# **AIDE OAV-NPC**

### **Comment j'accède à mes comptes ?**

Le cadenas en haut à droite « **MON ESPACE** » vous permet d'accéder à la zone d'identification.

## **Pourquoi l'identifiant n'est pas enregistré ?**

Pour des raisons de sécurité, le pré-remplissage (auto complétion) du numéro de compte n'est plus actif.

#### **Mon code d'accès a-t-il changé ?**

Pour accéder à vos comptes, utiliser votre identifiant (numéro de compte ou numéro de contrat CAEL) et code d'accès habituel.

#### **Comment obtenir un nouveau code personnel ?**

Vous pouvez en faire la demande soit :

- **>** Sur la page d'identification (Perdu / Oublié ?)
- **>** En faire la demande à son agence.
- **>** En faire la demande auprès de l'agence Multimédia (09 74 75 76 77 appel non surtaxé).

#### **Je ne retrouve pas l'accès à mes fonctions le plus utilisées ?**

Vous pouvez utiliser la **FAQ** (Foire Aux Questions) pour retrouver les accès directs aux principales fonctionnalités ou bien accéder au menu « **Mes / Vos Opérations** ».

**MON ESPACE A** MON ESPACE **A** MON ESPACE **A** MON ESPACE

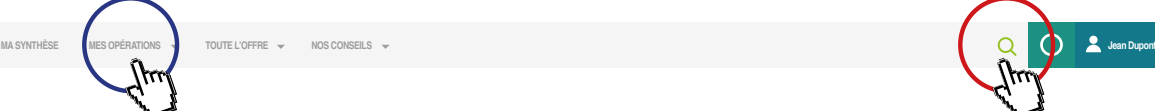

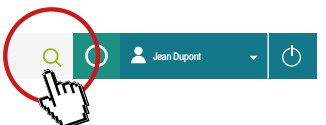

**MA SYNTHÈSE MES OPÉRATIONS TOUTE L'OFFRE NOS CONSEILS Jean Dupont**

 $\phi$ 

#### **Comment accéder mes e-documents ?**

Une fois que vous vous êtes identifié, vous avez différents modes d'accès :

- **>** Depuis le menu « Mes/Vos Opérations », rubrique « Mes/Vos Documents » puis « Accéder à mes e-Documents ».
- > Depuis votre page d'accueil synthétisant vos contrats (hors DAV), via un bouton d'action à côté de votre contrat, accessible en cliquant sur les 3 points (**3**).

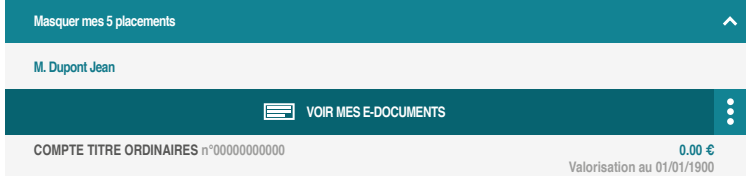

#### **Où sont les documents relatifs aux cartes bancaires ?**

S'il s'agit de l'information sur les offres cartes du Crédit Agricole : menu « Toute l'offre », puis cliquer sur « Carte bancaire ».

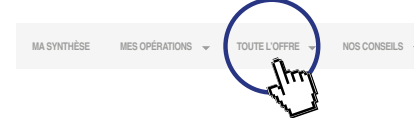

S'il s'agit des informations relatives à ses propres cartes : cliquer sur le bouton « Gérer ma/mes cartes » (<sub>wes carres</sub> ) pour les **particuliers**, soit par le menu « Mes/Vos opérations », puis « Mes moyens de paiement » pour les **particuliers** et « Vos paiements et encaissements » pour les **professionnels** puis « Gérer ma/mes cartes ».

#### **Comment accéder à mes autres comptes ?**

Pour accéder aux comptes de vos autres périmètres (comptes délégués, comptes professionnels etc.), vous avez plusieurs modes d'accès :

- **•** Depuis le menu « Mes autres comptes » Mes autres comples
- **•** Depuis votre Nom en haut à droite **A** Jean Dupont
- Depuis le picto suivant, en haut à droite **9+**

#### **Comment modifier mon code personnel ?**

Pour modifier votre code personnel, cliquer sur le Nom en haut à droite ou sur le picto suivant (**A <sup>s</sup>e/A & menu +** ), sélectionner le menu « Mes infos personnelles » puis « Modifier mon code personnel ».

## **Comment modifier mes coordonnées ?**

Vous pouvez consulter vos coordonnées en procédant de la manière suivante :

Cliquez sur votre Nom en haut à droite ou sur le picto suivant (  $\blacktriangle$  \* annougent  $\cdot$  /  $\blacktriangle$  \* ), sélectionnez le menu « Mes infos personnelles » puis **defines coordonnées** . Pour des raisons de sécurisation de vos informations, vos coordonnées ne sont pas modifiables en ligne.

Si celles-ci ne sont plus à jour, vous pouvez en informer votre conseiller et lui transmettre les justificatifs via le service **respications présent dans le** menu « Mes infos personnelles ».

#### **Où se trouve l'encours cartes ?**

Votre encours carte est disponible soit sous le compte support de la carte (pour une carte à débit différé), soit accessible via le bouton « Gérer ma/mes cartes » (<sub>we</sub>rer ), soit par le menu « Mes/Vos opérations », puis « Mes moyens de paiement » pour les particuliers et « Vos paiements et encaissements » pour les professionnels puis « Gérer ma/mes cartes ». **MES CARTES**

#### **Où trouver mes virements en cours ?**

Pour gérer vos virements en cours, il est nécessaire de passer par le menu « Mes/Vos Opérations », puis « Mes Moyens de paiements » pour les particuliers, « Vos paiements et encaissements » pour les professionnels. Cliquer ensuite sur « Gérez mes/vos virements encours ».

#### **Comment rechercher une opération ?**

Sur le détail d'un compte, le bandeau supérieur à la première opération :

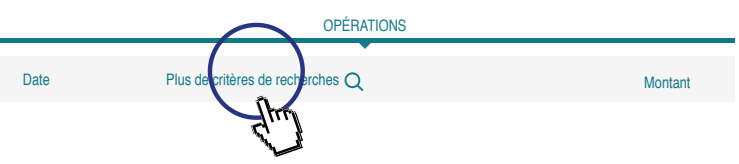

Cliquer sur « Plus de critères de recherche » puis renseigner les champs nécessaires.

**Je ne vois plus la situation globale de mes comptes ?**

Cette fonctionnalité n'est plus disponible actuellement mais sera disponible prochainement (des développements sont en cours pour la faire évoluer).

## **Je n'arrive pas à charger mes historiques de comptes dans Money/Quicken…**

Le téléchargement au format OFX n'est plus compatible avec votre outil de gestion de comptes. Le problème est identifié et nous travaillons pour résoudre ce problème.

Le site du crédit Agricole fait peau neuve dans le but de s'adapter au mieux aux besoins des clients et aux nouvelles habitudes de consultations des comptes (ordinateurs, smartphone, tablettes…).

## **Je ne comprends pas pourquoi mes comptes ne s'affichent pas sur tout l'écran ?**

Le site a pour vocation d'une part de vous informer sur vos comptes et d'autre part vous accompagner tout au long de votre navigation :

**>** Des contenus pédagogiques vous sont proposés en lien avec la page que vous consultez, **il ne s'agit pas de publicité**.